## **La composition de l'adresse**

Examinons de plus près cette adresse.

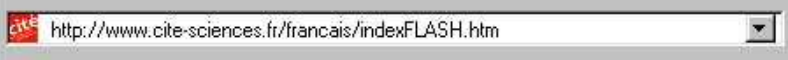

Elle vous fournit de précieux renseignements, avec dans l'ordre :

1. Le protocole, autrement dit le langage, utilisé pour le transfert des données : **ici le « http »** (HyperTextTransferProtocol)

2. Le nom de domaine de l'organisation propriétaire du site ou qui l'héberge : **ici la Cité des Sciences et de l'Industrie** 

3. La nature et la localisation du site en fonction du suffixe du nom de domaine : **ici** le **« fr »** indique un site localisé en France.

Il en existe bien d'autres, tels que **« .com »** qui signale un site à vocation commerciale, « .net » qui revendique une étiquette indépendante, **« .org** » pour les autres organisations, ...

*Vous notez que l'adresse affichée diffère en partie de celle que vous avez saisie. Votre navigateur a pris en compte automatiquement d'autres paramètres :* 

La langue de consultation du site : **ici** le français est proposé par défaut

Le nom du document (index) et son format (.htm)

# **L'hypertexte**

#### **Trouver le bon lien hypertexte**

Vous avez correctement saisi l'URL, et vous voilà donc sur le site de la Cité des Sciences et de l'Industrie. Etes-vous pour autant arrivé à bon port ? Pas tout a fait.

On vous a indiqué que l'information qui vous intéresse se trouve dans la rubrique « **Médiathèque** », sous–rubrique « **Pôles et services** ».

Sur la page que vous êtes en train de lire, la rubrique « Médiathèque » apparaît à gauche dans le menu. Passez le curseur sur « Médiathèque » :

Cité de la santé Médiathèque · Pôles et services Conférences Catalogue en ligne Éducation

• la flèche se transforme en petite main

- le mot médiathèque passe du noir au rouge
- Deux nouvelles rubriques apparaissent : « Pôles et services » et « Catalogue en ligne ».

Que s'est-il passé ? Vous avez tout simplement mis la main, ou plutôt la souris, sur un **lien hypertexte** !

Il vous suffit désormais de **cliquer sur le lien** qui vous intéresse (*"Pôles et services"*),

qui ouvre une nouvelle page Web, où vous trouverez les informations que vous cherchez.

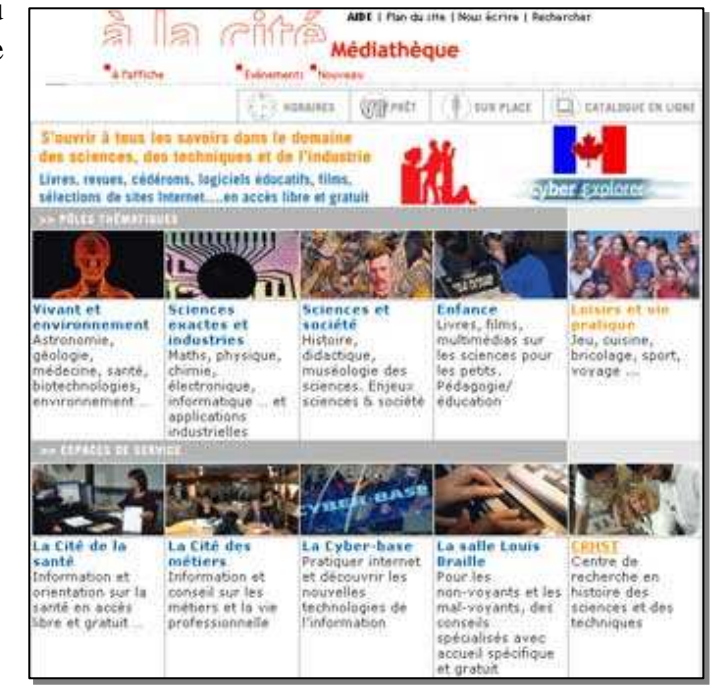

#### **Surfer de lien en lien**

Vous pouvez ainsi partir à l'aventure, car certains des liens vous entraîneront vers des sites extérieurs à celui de la Cité des Sciences et de l'Industrie.

Dans tous les cas, sachez que les **hyperliens sont mis en relief** : le plus souvent à l'aide de caractères bleus soulignés, ou indiqués en gras ou en italiques. Un lien peut aussi être associé à un élément graphique, image, bouton, ... Dans ce cas, l'élément en question apparaît parfois encadré d'un filet.

Autre indice : passez le pointeur de votre souris sur un hyperlien : la « flèche » se transforme généralement en petite main, et la barre d'état du navigateur affiche l'URL vers laquelle pointe ce lien. Cliquez sur ce lien : vous chargez le document correspondant à cette adresse.

Surfer de lien en lien est donc un mode d'exploration rapide, mais qui peut vous entraîner plus loin que prévu ...

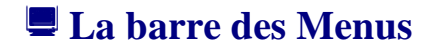

? Fichier Edition Affichage **Favoris Outils** 

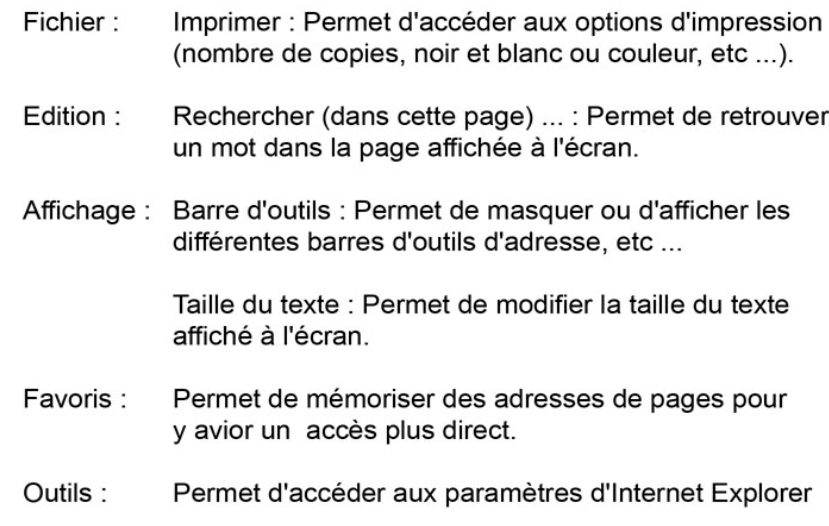

## **La barre d'outils**

Poussé par la curiosité, vous êtes parti bien loin de votre recherche initiale. Vous vous sentez même un peu perdu ... Pas de panique ! Il vous reste un dernier instrument de bord à connaître, et l'immensité du Web n'aura plus de secret pour vous : il s'agit de la **barre d'outils**.

### Barre d'outils :

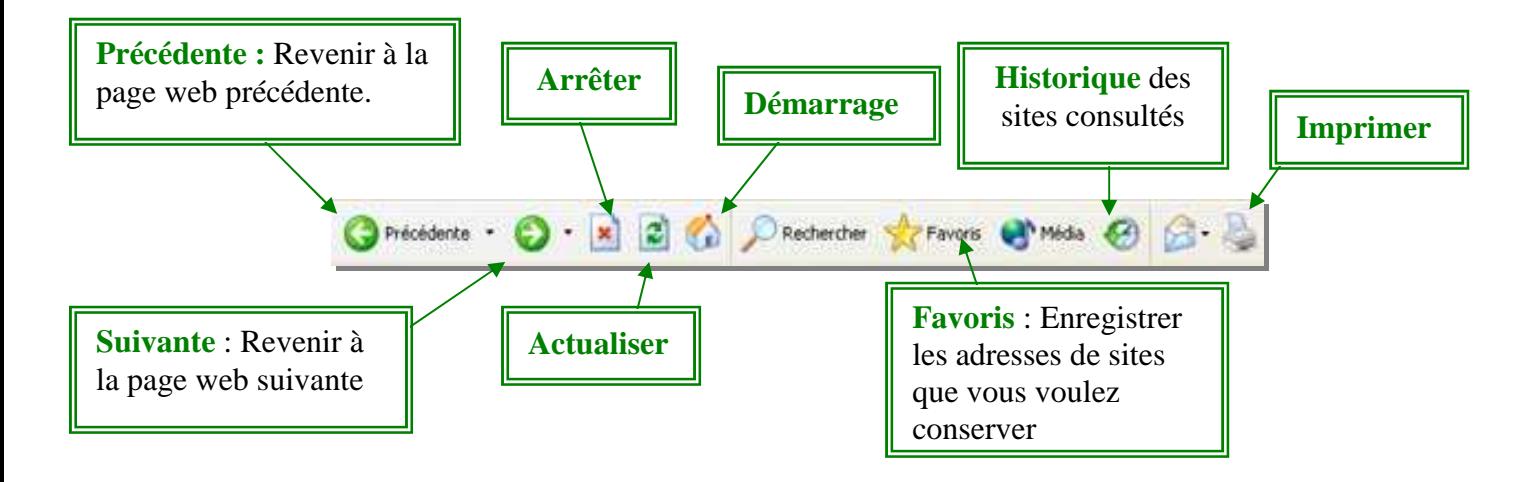

### **Les boutons « Précédent » et « Suivant »**

Deux de ces boutons sont indispensables pour vous permettre de **suivre vos déplacements sur le Web** : les boutons « Précédent » et « Suivant ». Le premier bouton renvoie à la page précédemment visitée, l'autre permet de revenir à la page que vous venez de quitter, que ces pages appartiennent ou non à un même site. De plus, en cliquant sur la petite flèche placée à droite de chacun de ces boutons, vous affichez la liste des pages visitées et vous pouvez accéder à celle de votre choix.

### **L'historique**

Enfin, dernier recours, l'« historique », qui **garde la trace de vos moindres**  déplacements. Il vous permet de retrouver des sites sur lesquels vous vous êtes rendu plusieurs jours auparavant. Selon les navigateurs, cet historique est accessible directement à partir d'un bouton situé dans la barre d'outils, ou en utilisant un raccourci clavier.

Voilà ! Vous êtes désormais muni des repères essentiels qui feront de vous un internaute à la fois averti (ou presque) et aventureux !

**Regardez bien : celle-ci affiche une rangée de boutons, dont la représentation graphique varie légèrement d'un logiciel à l'autre, mais dont les fonctionnalités restent les mêmes.**

## **7. Bien utiliser un moteur de recherche**

*Pour vous aider à trouver l'information souhaitée, Internet vous propose une application qui va vous guider dans votre recherche : il s'agit du moteur de recherche. Le moteur de recherche est un outil très efficace. Encore faut-il savoir l'utiliser.* 

## **E** Le choix des mots clés

La première étape dans la recherche d'informations à l'aide du moteur de recherche consiste à **choisir les mots-clés** et à les saisir dans l'interface d'interrogation. Le motclé est le terme spécifique à votre recherche. C'est le choix de ce mot qui va vous permettre de trouver (ou de ne pas trouver) sur le web le site ou l'information recherchés.

Pour que votre recherche soit efficace, il est donc essentiel d'utiliser le mot-clé qui va le mieux **caractériser votre requête**. Il s'agit d'être aussi précis que possible, car si les moteurs de recherche sont puissants, ils n'ont pas la capacité d'analyse d'un cerveau humain. Prenez donc le temps nécessaire pour bien réfléchir à ce que vous cherchez.

### **La pertinence des réponses attendues**

Dans le cas d'une recherche sur **un sujet assez vaste**, l'utilisation d'un mot-clé unique (*comme le terme "cuisine" par exemple*) donnera généralement les résultats les plus concluants.

Par contre, si vous cherchez **une information plus précise**, le choix de plusieurs mots-clés complémentaires (*par exemple "cuisine indienne"*) ciblera mieux le domaine recherché et vous orientera vers des sites répondant mieux à votre requête.

En fonction de la pertinence des pages listées par le moteur de recherche, vous pouvez essayer d'**affiner progressivement votre recherche par l'ajout de nouveaux motsclés**, notamment en rajoutant un terme décisif, c'est-à-dire un mot que vous souhaitez absolument retrouver sur la page recherchée (*par exemple "cuisine indienne recette"*). Ce rajout d'un terme décisif est également indispensable, lorsque l'un des mots-clés peut avoir plusieurs significations.

## $\blacksquare$  L'orthographe, l'accentuation et la casse des mots

#### **L'orthographe**

Au niveau de l'orthographe, **préférez le singulier et les verbes non conjugués**. Si une erreur d'orthographe est faite dans le mot saisi (*par exemple vous tapez "cuinsine" au lieu de "cuisine"*), le moteur de recherche vous avertira au travers d'un message de type « vérifiez l'orthographe ».

Certains moteurs de recherche vont plus loin en proposant le terme corrigé le plus proche, au travers d'un message de type « essayer avec cette orthographe "cuisine".

#### **L'accentuation et la casse**

Concernant l'accentuation et la casse des mots (lettres majuscules ou minuscules), chaque moteur de recherche a ses particularités. Certains sont insensibles et ignorent la présence d'accents et de majuscules dans la requête, d'autres au contraire font des distinctions. La gestion de ces aspects est parfois précisée dans la rubrique d'aide du moteur de recherche, mais ce n'est pas toujours le cas. En clair, 3 cas de figure sont possibles :

- soit le moteur de recherche **ne tient pas compte de l'accentuation et de la casse des mots** : vous aurez le même résultat que vous saisissiez le mot "marée", "maree" ou "MAREE".
- soit le moteur de recherche **trouve les occurrences** (c'est-à-dire l'apparition de l'expression recherchée). Cela ne vaut que pour la saisie de mots non accentués : si vous saisissez le mot "maree", il affichera les mêmes résultats qu'avec "marée" ou "MAREE". Par contre, si le mot saisi est "marée", seuls les sites contenant le terme accentué seront listés.
- soit le moteur de recherche **en tient compte** et n'affichera que des résultats contenant le terme tel qu'il est orthographié : si vous saisissez le mot "MAREE", vous ne serez orienté que vers des sites dans lequel ce terme est écrit en majuscule.

**De manière générale**, si vous êtes sûr de l'orthographe du mot, il est préférable de le taper en minuscules et d'accentuer les lettres. Cela revient à éliminer les sites dans lesquels le mot est mal orthographié. Si vous n'êtes pas certain de l'orthographe, préférez alors les lettres sans accents.

### **L'expression exacte**

#### **Pourquoi faire ?**

Selon les informations recherchées sur Internet, il arrive que la requête porte sur une expression exacte. La saisie d'une expression exacte permet de **restreindre la portée de la recherche**. Dans ce cas, il faut être sûr de l'expression saisie, car les résultats seront plus ciblés.

Il s'agit alors de limiter la recherche à un groupe de mots bien défini, qu'il faut retrouver dans son intégralité, chaque terme devant se trouver dans un ordre précis.

#### **Comment ?**

Pour retrouver une expression exacte grâce à un moteur de recherche, il faut **la saisir entre guillemets**. Ainsi, la saisie de l'expression *recette de cuisine indienne* (sans les guillemets) listera des sites contenant cette expression, mais également des sites dans lesquels figurent les mots séparément, dans un ordre différent et sans que l'expression complète apparaisse. Par contre, la saisie de l'expression *"recette de cuisine indienne"* (avec les guillemets) n'affichera que des sites contenant exactement cette expression, chaque terme étant bien l'un à côté de l'autre.

#### **La saisie d'une expression trop stricte, trop complexe ou erronée risque de ne donner que très peu de résultats, voire aucun.**

Il est également à noter que l**'utilisation du langage naturel n'est pas bien adaptée** à ce type de recherche. Par exemple, lancer une requête avec l'expression exacte "*comment faire pour louer un appartement*" sera peu efficace, car cette expression du langage naturel comporte des termes superflus (*par exemple les termes "comment faire pour" sont inutiles*) qui restreindront la recherche de manière excessive. Une même recherche sans les guillemets ou avec simplement l'expression exacte "*louer un appartement*" sera plus probante.

## **Les opérateurs booléens**

### **Ou comment combiner des mots clés de manière intelligente ?**

Dans l'utilisation d'un moteur de recherche, il n'est pas toujours suffisant de lancer une requête à partir d'un seul mot-clé pour trouver une information satisfaisante. Si la saisie de plusieurs mots-clés permet souvent de mieux cibler la recherche et d'avoir un résultat plus probant, cette méthode n'est toutefois pas toujours suffisante. En fait, le fait de saisir **des mots-clés complémentaires** dans une requête a pour conséquence d'ouvrir **un champ d'investigation plus large**, de multiples sites pouvant contenir les mêmes mots mais en traitant d'aspects totalement différents.

#### **Comment cela fonctionne-t-il ?**

Dans la saisie de la requête, il faut donc trouver un moyen de **combiner les mots-clés**  de sorte à être le plus précis possible et à **limiter le champ d'investigation** au maximum. Cette précision dans la recherche se fait à l'aide de connecteurs de motsclés appelés les opérateurs booléens.

*Mais attention : l'utilisation des opérateurs booléens est différente d'un moteur de recherche à l'autre, et certains systèmes ne permettent pas de les utiliser.* Les opérateurs booléens « génériques » sont de **4 types** :

- **et**
- **ou**
- **sauf**
- **proximité ou adjacence**

L'opérateur « **et** » permet de préciser qu'un mot-clé devra forcément être présent dans les résultats. Il s'agit de forcer la présence d'un ou de plusieurs mots dans les pages qui seront listées.

L'opérateur « **ou** » sert à chercher des termes indépendamment les uns des autres. Il s'agit d'obtenir une liste de sites contenant l'un ou l'autre des mots.

L'opérateur « **sauf** » est utilisé pour exclure un mot-clé. Il s'agit de refuser la présence d'un ou de plusieurs mots dans les pages qui seront listées.

L'opérateur « **proximité** » ou « **adjacence** » permet de faire une recherche en donnant priorité dans l'affichage des résultats aux pages dans lesquelles les mots-clés séparés par cet opérateur sont les plus proches les unes des autres.

#### **Consultez l'aide des moteurs de recherche**

Comme indiqué, le fonctionnement des opérateurs booléens est propre à chaque moteur de recherche. Il convient donc de les utiliser avec précaution et de lire attentivement la rubrique d'aide que donne le moteur de l'outil concerné. Des exemples sont décrits dans le zoom sur "*les opérateurs booléens*".

Le site http://www.moteur.online.fr/moteur.php3?rubr=2#64 propose un comparatif des principaux moteurs francophones.

# **TUTORIAL**

**« Démarrer Internet et rechercher une information avec Altavista (moteur de recherche) »** 

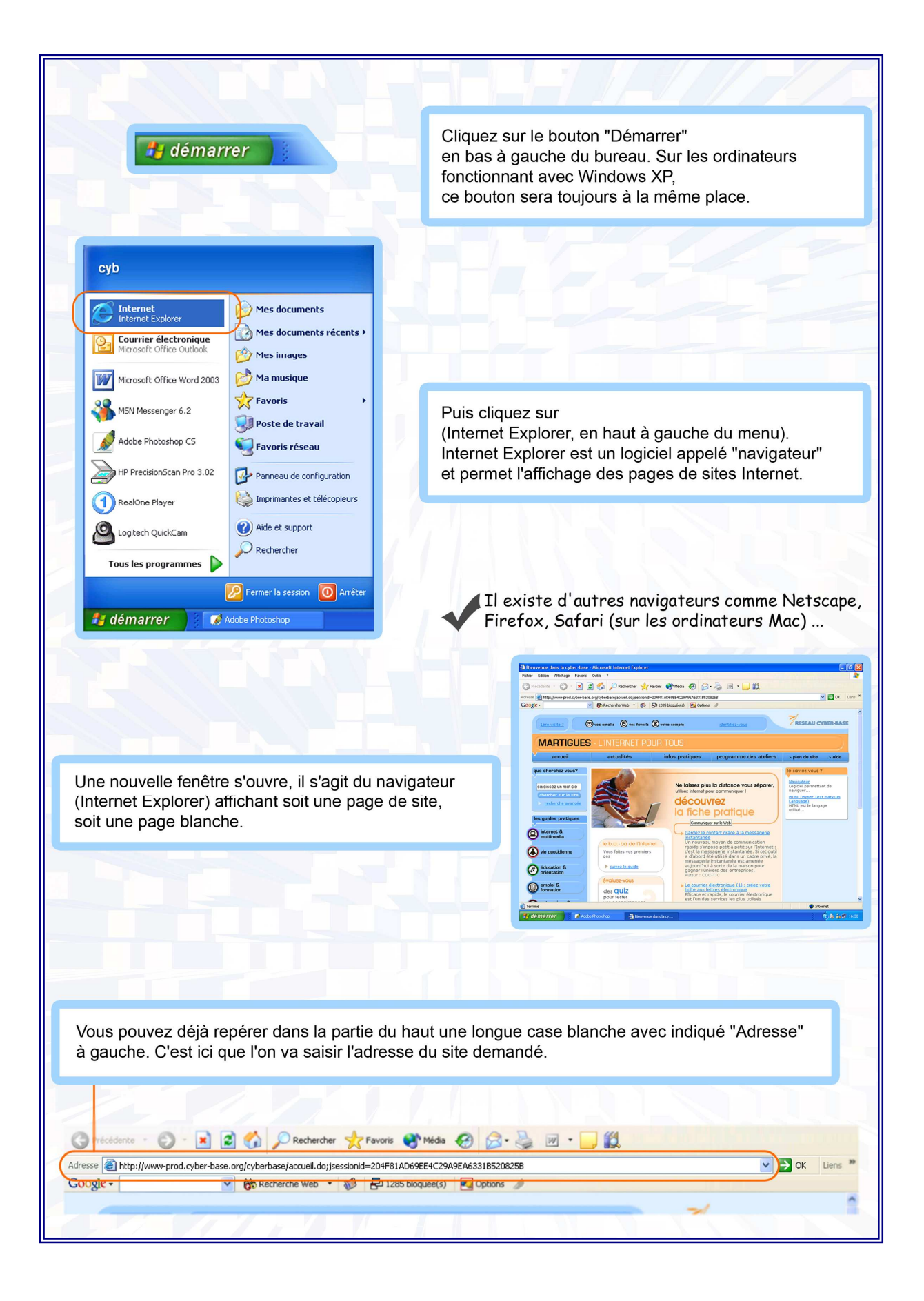